# **BACnet/IP Gateways**

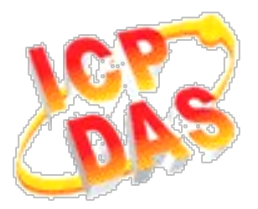

# *GW-5492* 與 *GW-5493* 常見問題

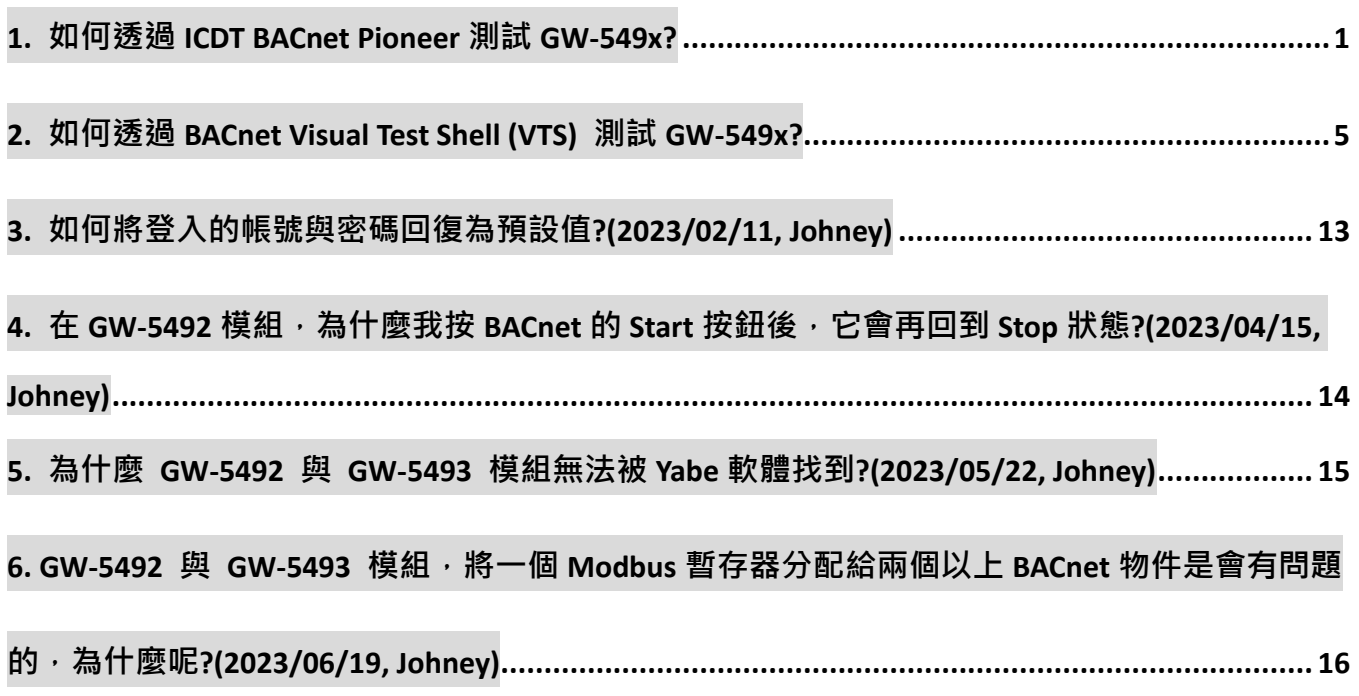

#### <span id="page-1-0"></span>**1. 如何透過 ICDT BACnet Pioneer 測試 GW-549x?**

ICDT BACnet Pioneer是元米科技提供的免費測試軟體,將以GW-5492控制 M-7055D(Modbus/RTU Slave)的DO[0]並讀回DI[0]為例, GW-5493與Modbus/TCP Slave亦可依此流程測試:

(1)安裝軟體 ICDT BACnet Pioneer

[http://www.icdt.com.tw/main/index.php/2013-07-09-05-16-50/2013-07-18-14-43-35/file](http://www.icdt.com.tw/main/index.php/2013-07-09-05-16-50/2013-07-18-14-43-35/file/24-bacnetpioneerv1001) [/24-bacnetpioneerv1001](http://www.icdt.com.tw/main/index.php/2013-07-09-05-16-50/2013-07-18-14-43-35/file/24-bacnetpioneerv1001)

相關資訊請參閱元米科技: [http://www.icdt.com.tw](http://www.icdt.com.tw/)

- (2)將 M-7055D 的 Ext.PWR 接*電源*+24VDC、DO.GND 與 DI.COM 接*電源地*、DO0 接
	- DI0,開啟電源並接上網路線。
- (3)設置 GW-5492 的 *BO0* 對應 M-7055 的 DO0、*BI0* 對應 M-7055D 的 DI0。

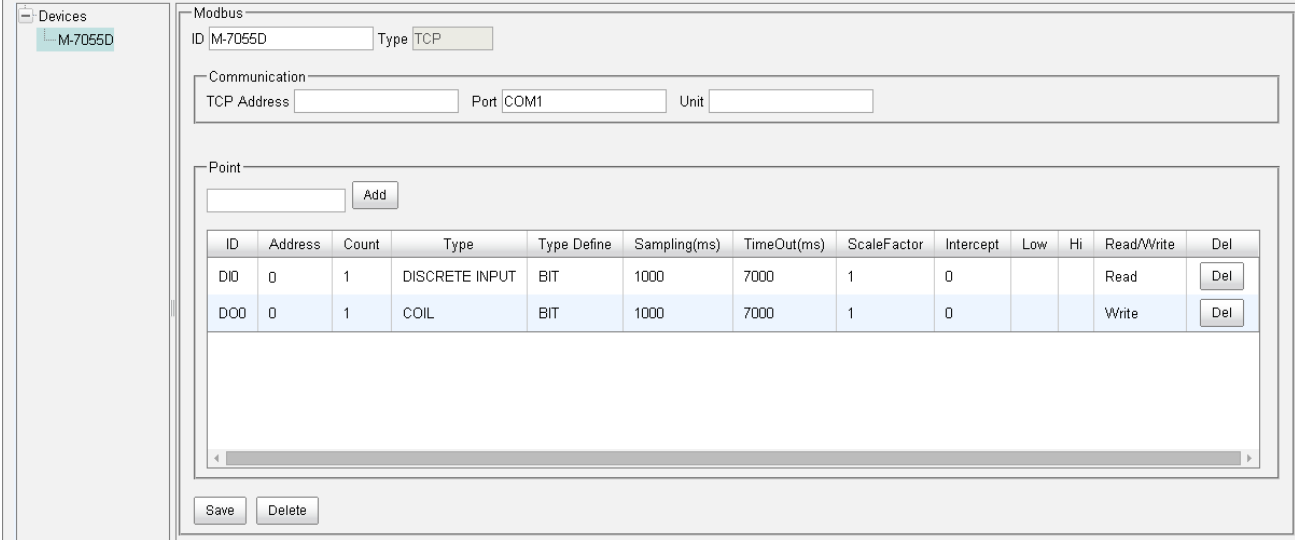

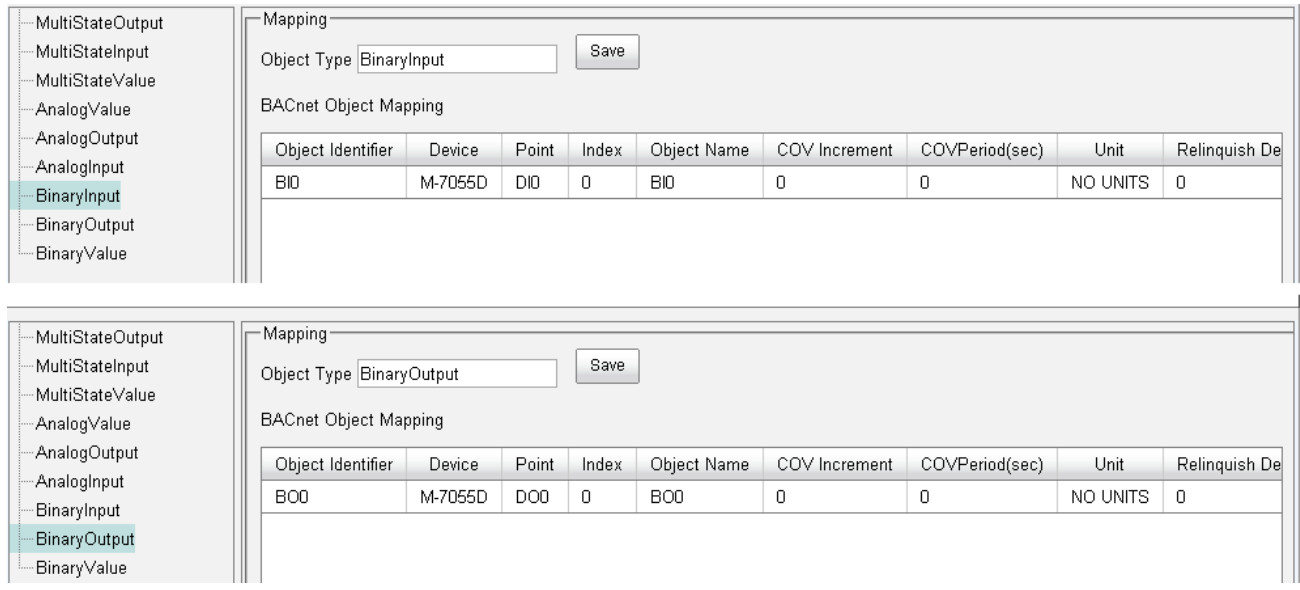

詳細設定與流程請參閱手冊:

GW-549x:

[http://www.icpdas.com/root/product/solutions/industrial\\_communication/fieldbus/](http://www.icpdas.com/root/product/solutions/industrial_communication/fieldbus/bacnet_ip/gateway/gw-5492.html) [bacnet\\_ip/gateway/gw-5492.html](http://www.icpdas.com/root/product/solutions/industrial_communication/fieldbus/bacnet_ip/gateway/gw-5492.html)

[ftp://ftp.icpdas.com.tw/pub/cd/fieldbus\\_cd/bacnet/gateway/gw-5493/manual](ftp://ftp.icpdas.com.tw/pub/cd/fieldbus_cd/bacnet/gateway/gw-5493/manual)

M-7055D:

[http://www.icpdas.com/root/product/solutions/remote\\_io/rs-485/i-7000\\_m-7000/i-](http://www.icpdas.com/root/product/solutions/remote_io/rs-485/i-7000_m-7000/i-7055.html)[7055.html](http://www.icpdas.com/root/product/solutions/remote_io/rs-485/i-7000_m-7000/i-7055.html)

<http://ftp.icpdas.com/pub/cd/8000cd/napdos/7000/manual/7000dio.pdf>

(4)執行 找出本機及GW-5492 的 Device ID/Instance(預設 3577)。選 *3577*:

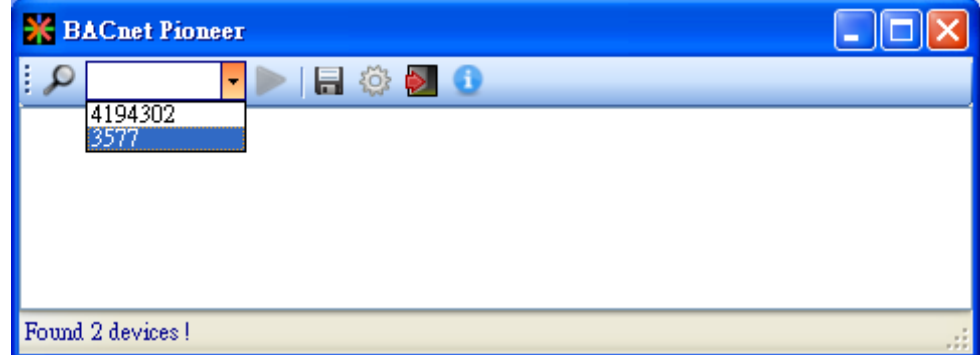

(5)點選 *Device 3577(……)*,啟動掃描 GW-5492 物件。

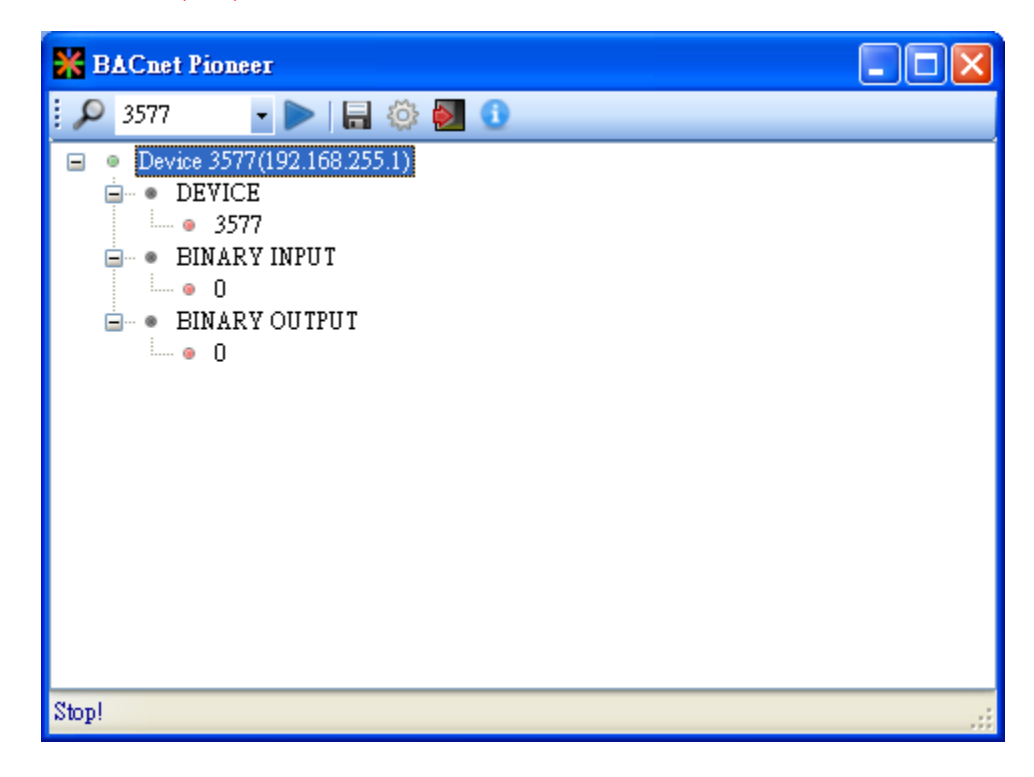

(7)雙擊 Present Value,設置 BO0 為 *Active*。注意 *Out Of Service* 是 *False*。

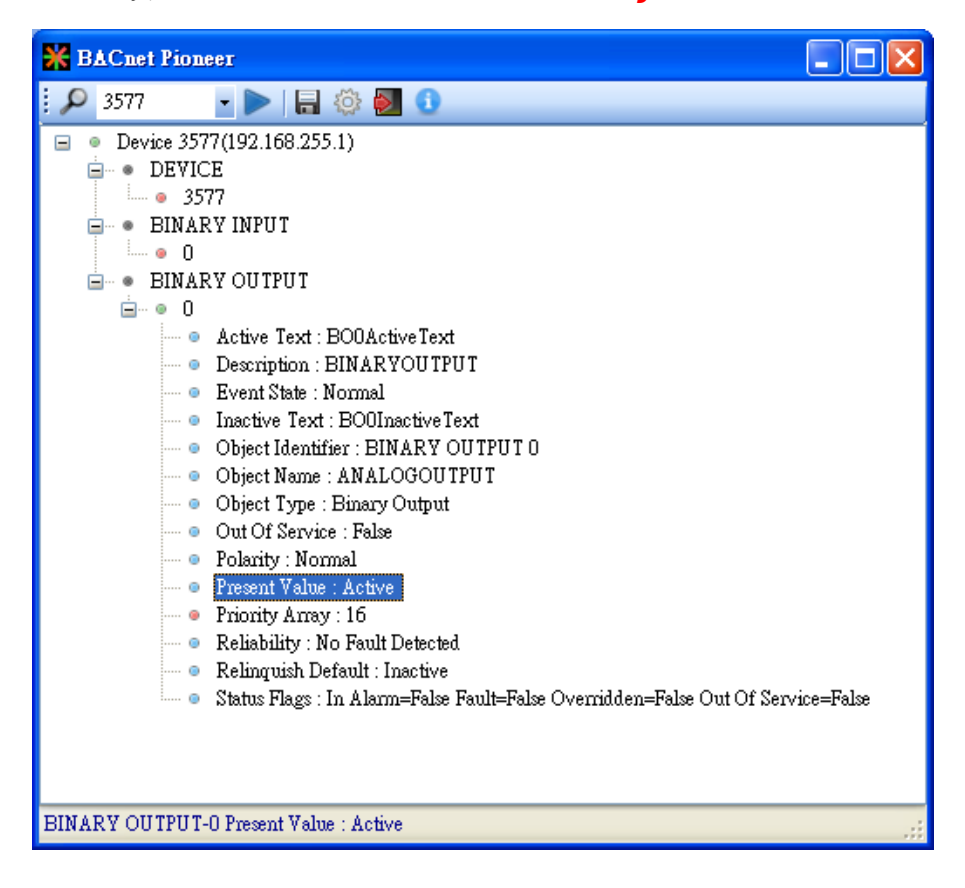

#### (8)點選 *BINARY INPUT0Present Value*,確認 BI0 為 *Active*。

- 注意 *Out Of Service* 是 *False*。
- ICDT Pioneer 必須點選項目,該項目數值才會更新。

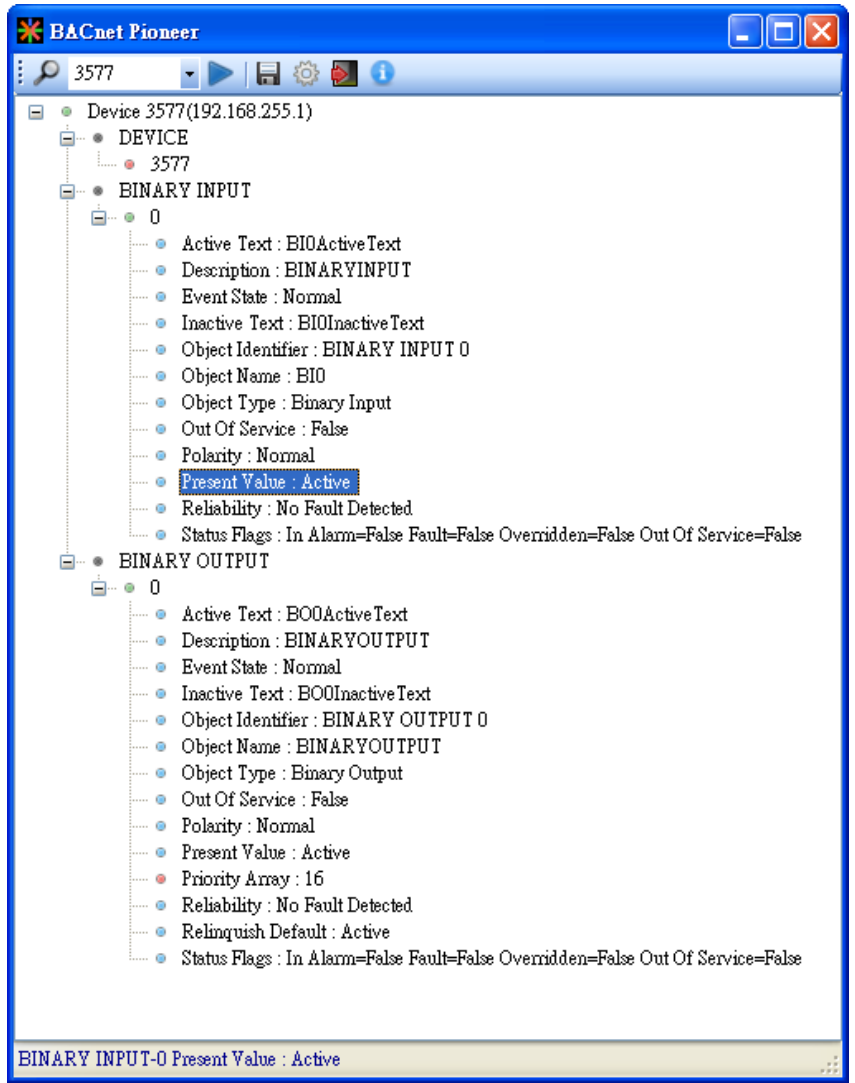

### <span id="page-5-0"></span>**2. 如何透過 BACnet Visual Test Shell (VTS) 測試 GW-549x?**

以Visual Test Shell (VTS)透過GW-5492控制M-7055D(Modbus/RTU Slave)的 DO[0]並讀回DI[0]為例。GW-5493與Modbus/TCP Slave亦可依此流程測試:

(1) 取得 Visual Test Shell (VTS), 請參考網址:

<http://vts.sourceforge.net/> 或 <http://sourceforge.net/projects/vts>

(2)將 M-7055D 的 Ext.PWR 接*電源*+24VDC、DO.GND 與 DI.COM 接*電源地*、DO0 接

DI0,開啟電源並接上網路線。

(3)設置 GW-5492 的 *BO0* 對應 M-7055 的 DO0、*BI0* 對應 M-7055D 的 DI0。

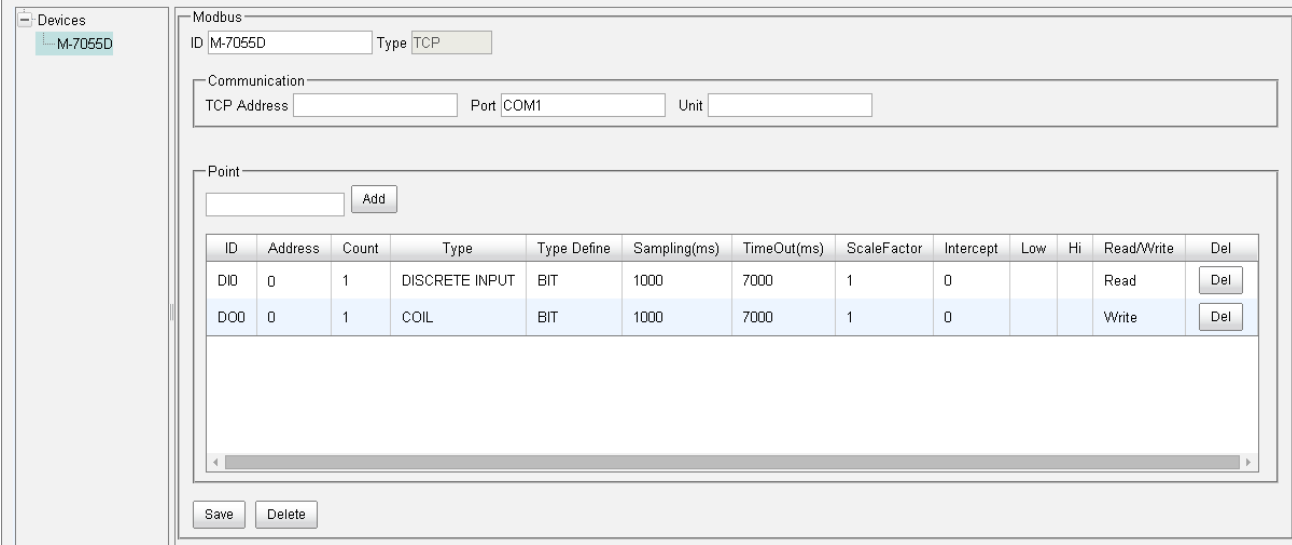

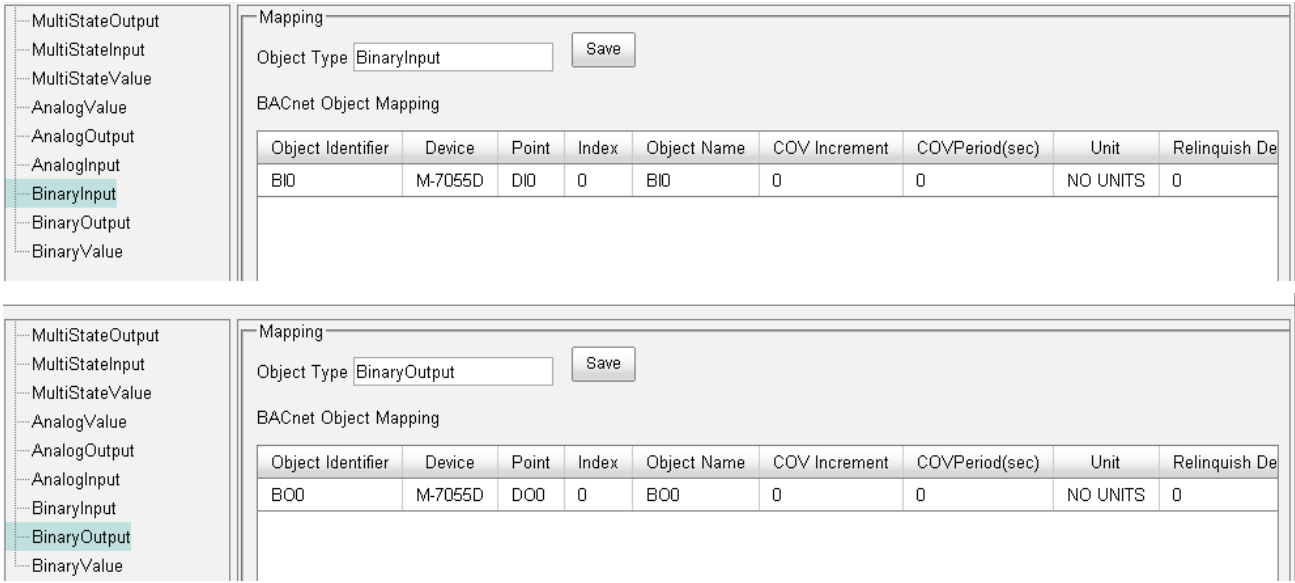

詳細設定與流程請參閱手冊:

 $GW-549x$ :

[http://www.icpdas.com/root/product/solutions/industrial\\_communication/fieldbus/](http://www.icpdas.com/root/product/solutions/industrial_communication/fieldbus/bacnet_ip/gateway/gw-5492.html) [bacnet\\_ip/gateway/gw-5492.html](http://www.icpdas.com/root/product/solutions/industrial_communication/fieldbus/bacnet_ip/gateway/gw-5492.html)

[ftp://ftp.icpdas.com.tw/pub/cd/fieldbus\\_cd/bacnet/gateway/gw-5493/manual](ftp://ftp.icpdas.com.tw/pub/cd/fieldbus_cd/bacnet/gateway/gw-5493/manual)

M-7055D:

[http://www.icpdas.com/root/product/solutions/remote\\_io/rs-485/i-7000\\_m-7000/i-](http://www.icpdas.com/root/product/solutions/remote_io/rs-485/i-7000_m-7000/i-7055.html)[7055.html](http://www.icpdas.com/root/product/solutions/remote_io/rs-485/i-7000_m-7000/i-7055.html)

<http://ftp.icpdas.com/pub/cd/8000cd/napdos/7000/manual/7000dio.pdf>

(4)執行 <a>>
VIS EXA VIS and for EAC.net . • 如果您 VTS 已設置 Devices、Ports、Names, 請跳至步驟(8) •

(5)點選 Edit(Devices..., 設置 Name 為 MyDevice、Instance 為 1111, 按下 OK。

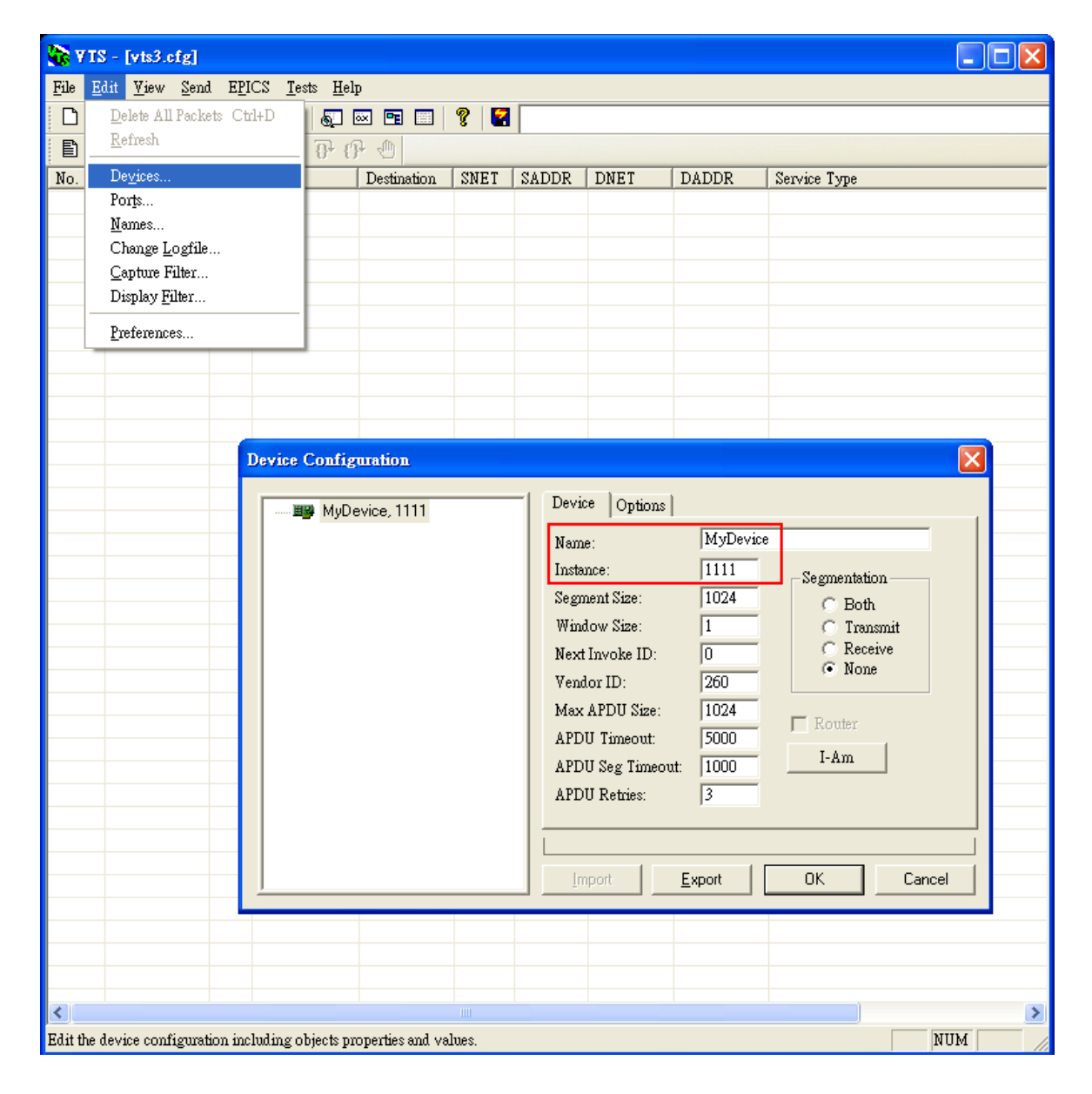

(6)點選 **Edit→Ports...**,按下 New 按鈕,設置:

- Name 設為 MyPort; 勾選 Enable
- Network 設為 *1*;選擇 *MyDevice*
- TP 頁籤 Interface 選擇可與 GW-5492 通訊網路介面
- 按下 OK 或 Apply 繼續

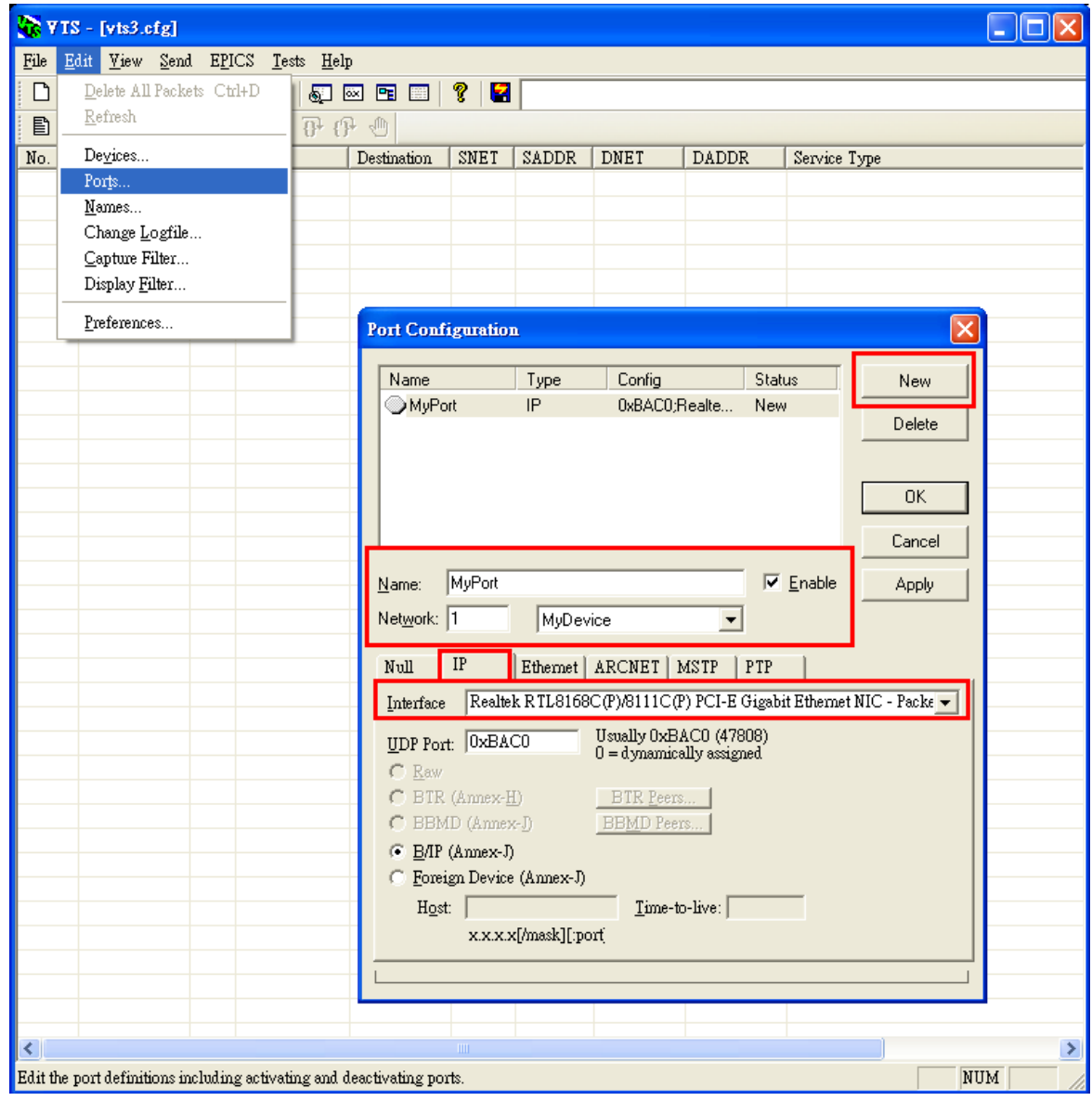

(7)點選 *EditNames…*,按下 *New* 按鈕,設置:

- Address Type 選擇 Local Station
- Name 設為 *GW-5492*
- Port 選擇 *MyPort*
- Address 設置 GW-5492 的 IP *192.168.255.1:47808(GW-5492 預設值)*
- **按下 OK 繼續**。

註: TD 為本機, 不可移除。

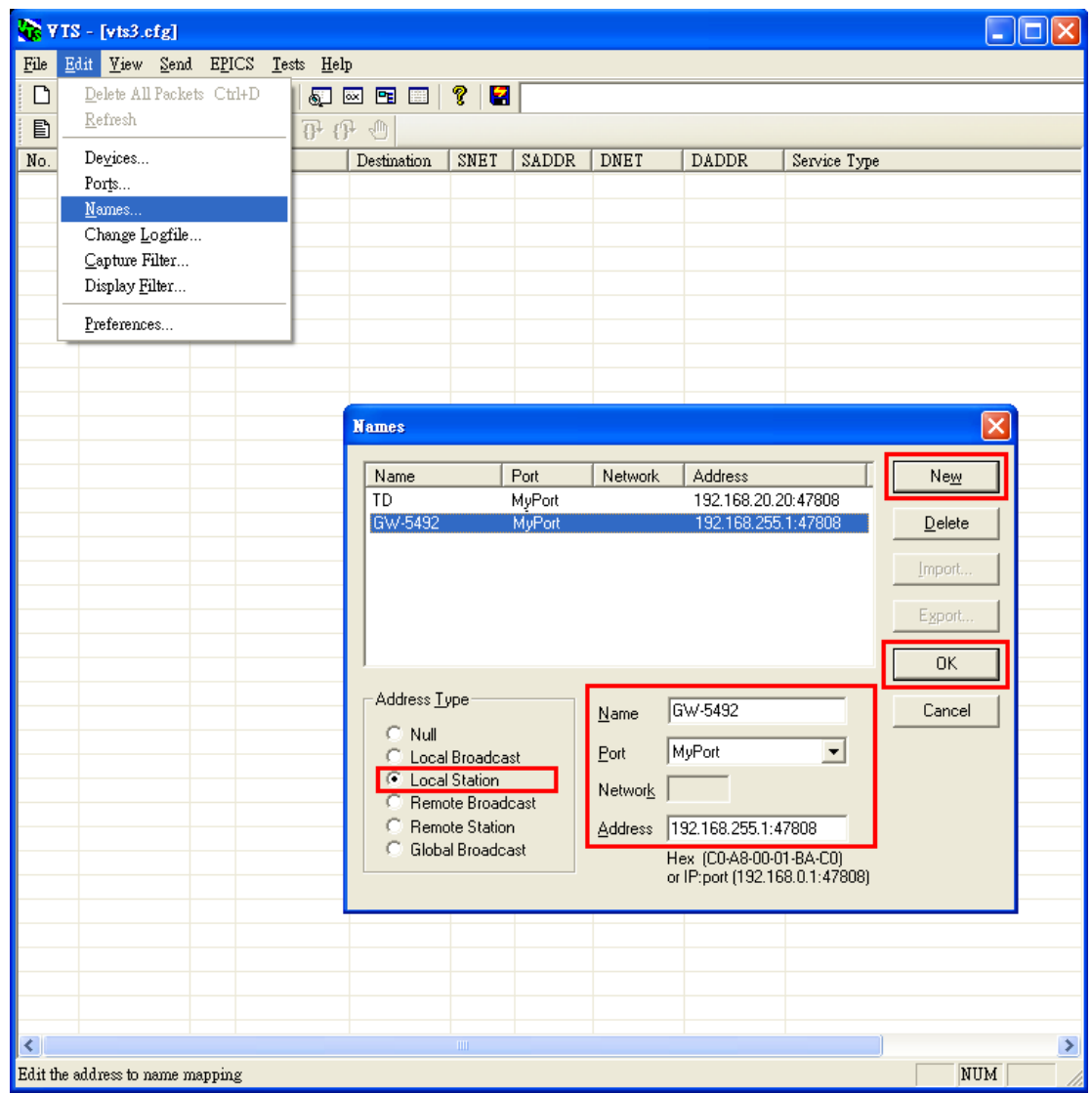

(8)點選 Send→Object Access→WriteProperty,將開啟 WriteProperty 視窗。

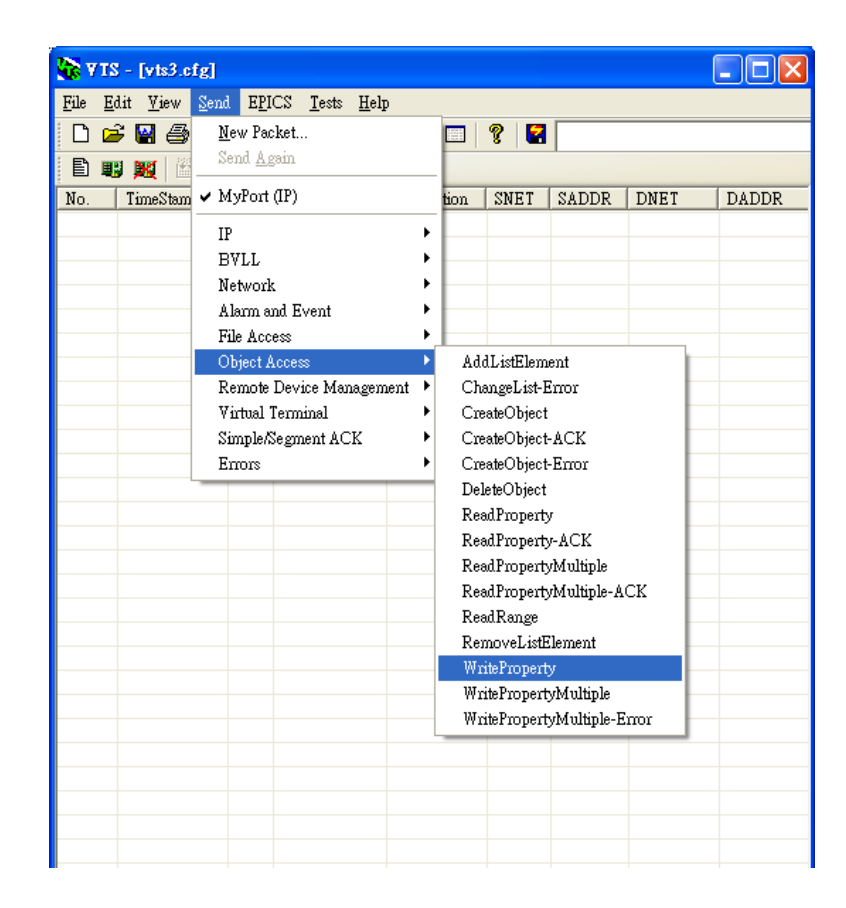

(9) WriteProperty 視窗→IP 頁籤: Destination 選擇 GW-5492

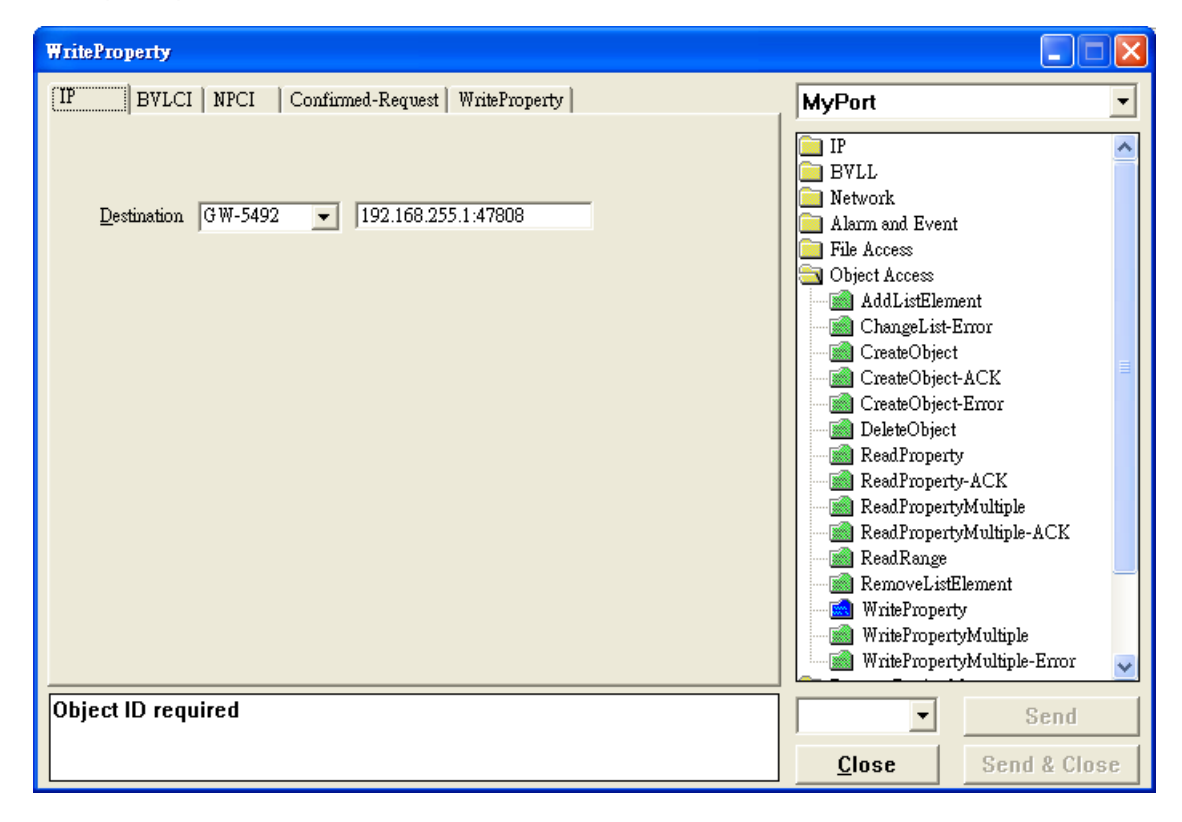

*present-value*、*BinaryPV(active)*,按下 *Send & Close* 按鈕,步驟如下所示:

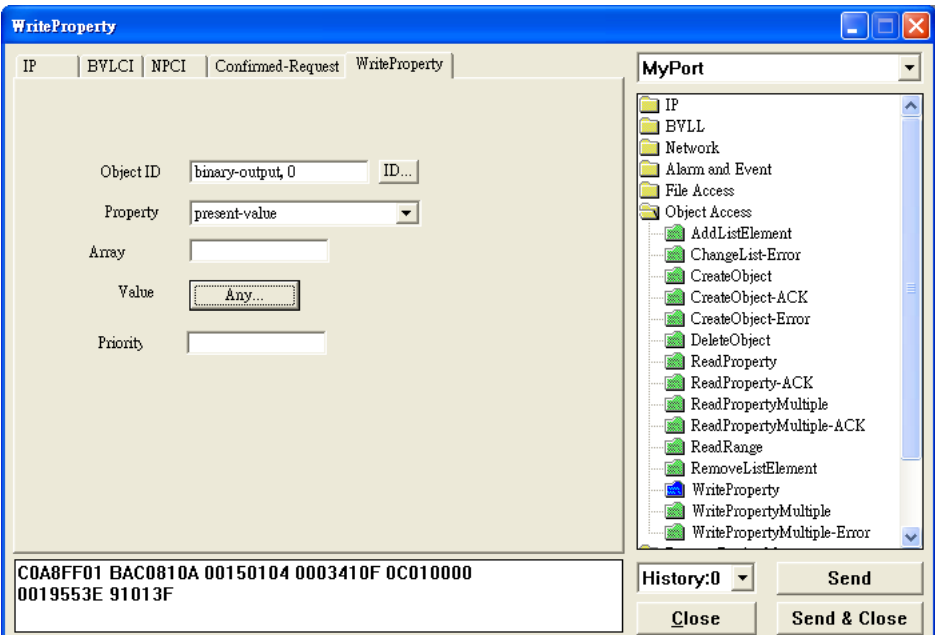

● Object ID 項目按下 *ID*...按鈕選擇 *binary-output*, BOØ 則 instance 設為 Ø ·

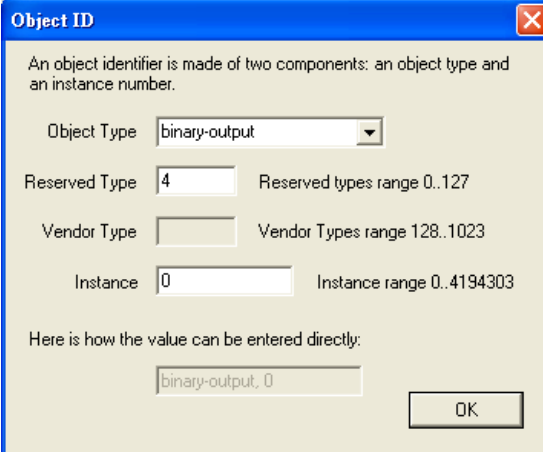

- Property 選擇 **Present-Value**
- Value 按下 Any…按鈕,開啟視窗再 Add 並選擇 BinaryPV,開啟 Set…設為 active ·

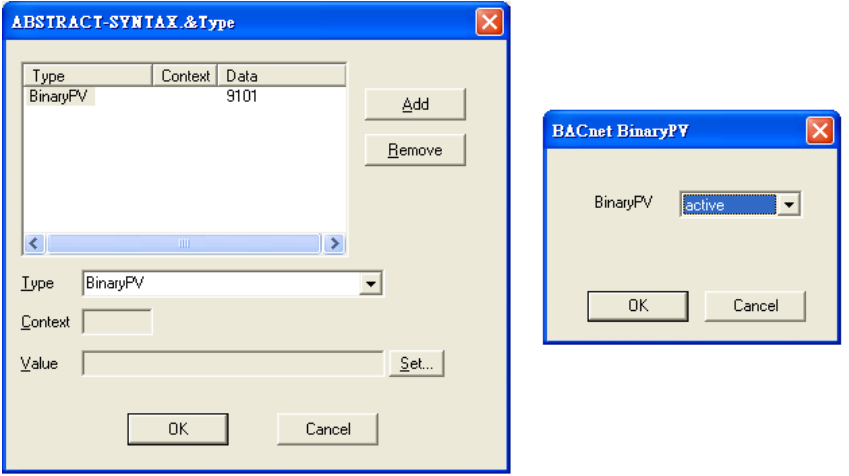

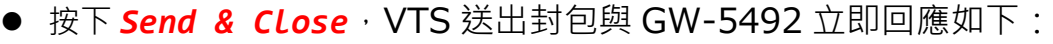

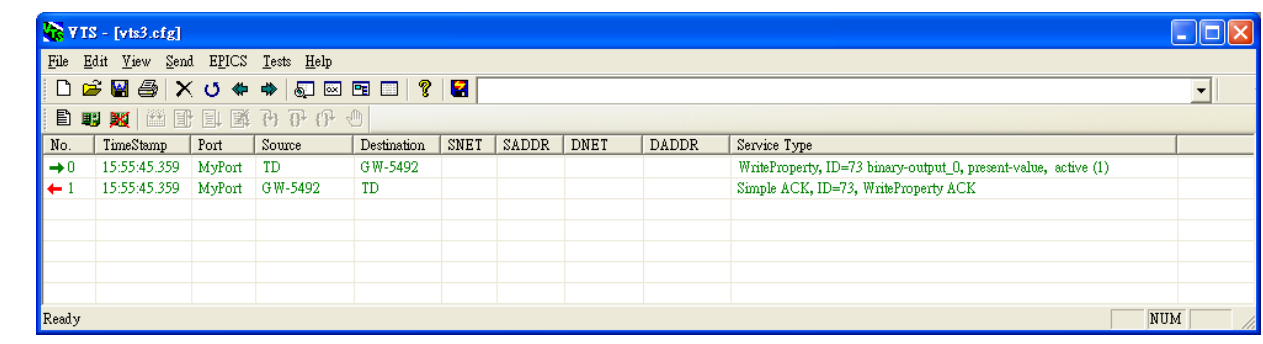

讀回 DI0 為 *Active*

(11)點選 *SendObject AccessReadProperty*,將開啟 ReadProperty 視窗。

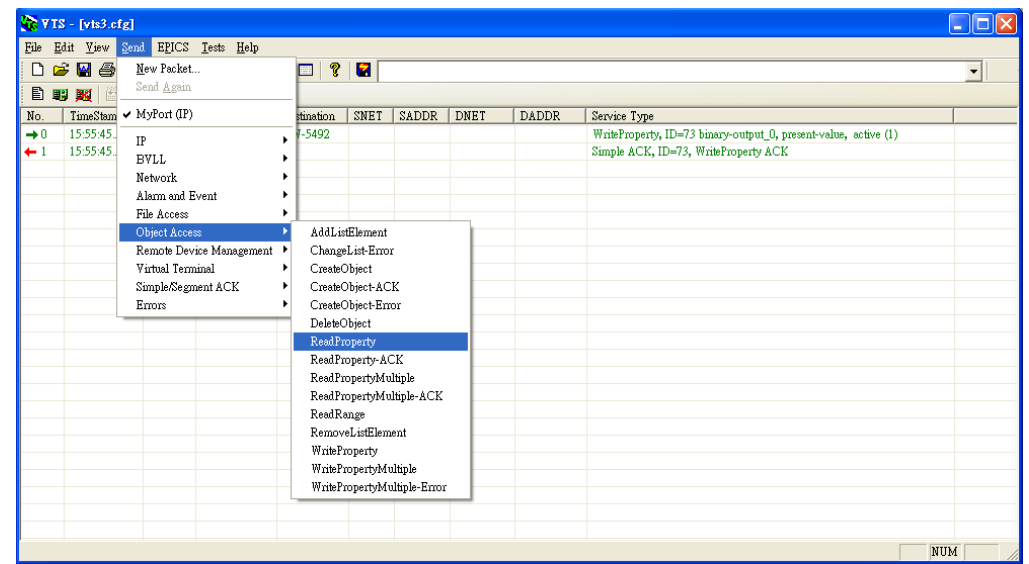

(12)ReadProperty 視窗*IP* 頁籤:Destination 選擇 *GW-5492*

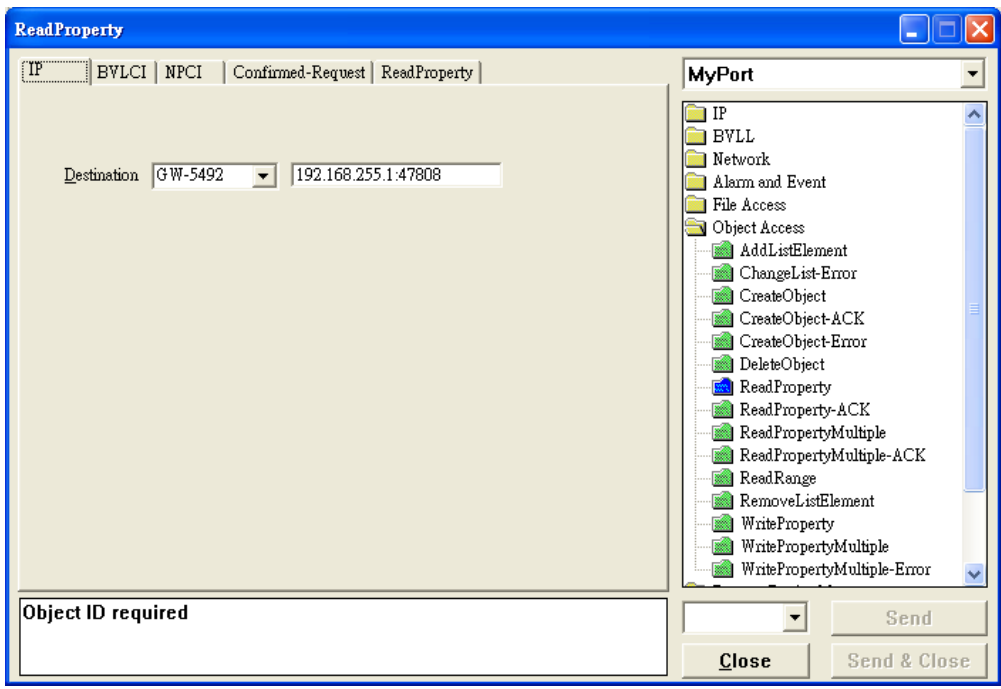

present-value, 最後按下 Send & Close 按鈕, 步驟如下所示:

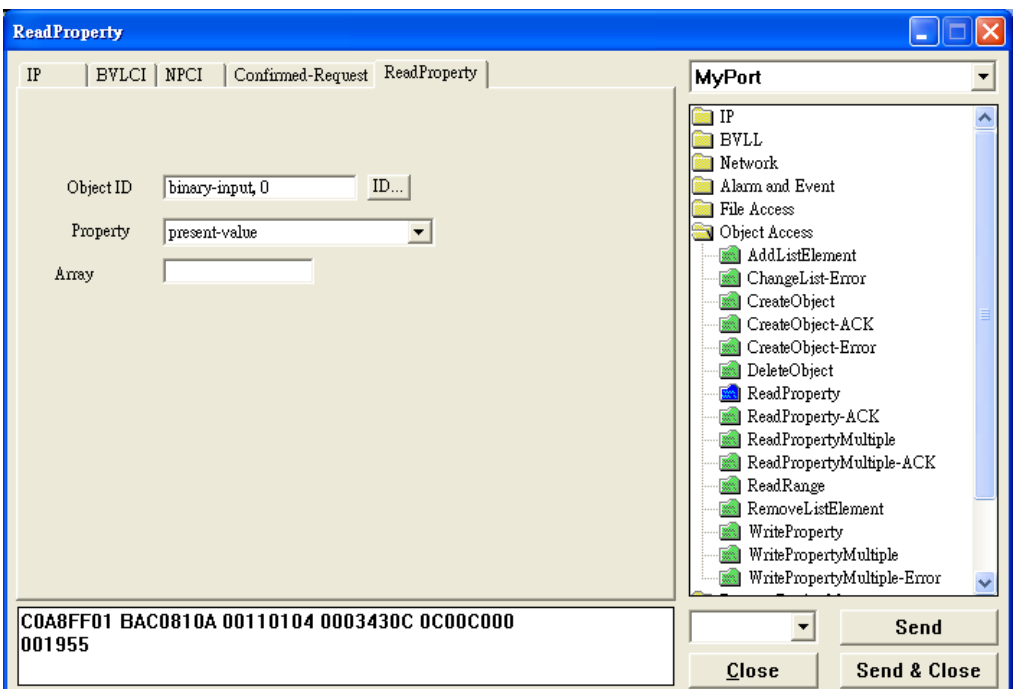

● Object ID 項目按下 *ID*...按鈕選擇 *binary-input*, BO0 則 instance 設為 0。

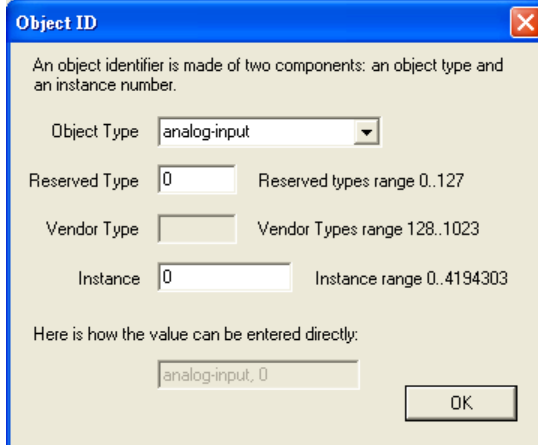

- Property 選擇 **Present-Value**
- 按下 Send & Close,VTS 送出封包與 GW-5492 確認 BI0 讀回 Active。

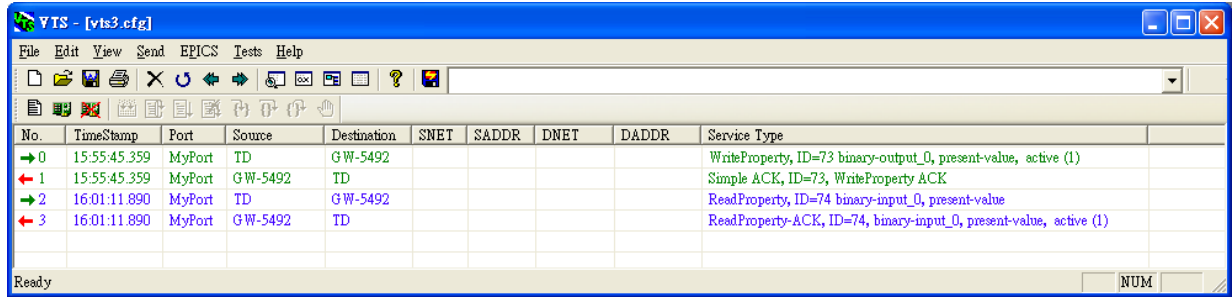

### <span id="page-13-0"></span>**3. 如何將登入的帳號與密碼回復為預設值?(2023/02/11, Johney)**

請依照以下步驟操作:

- (1) 將旋轉開關轉到 8 的位置。
- (2) 將 COM3 的 TxD 腳位與 RxD 腳位接在一起。
- (3) 重新啟動 GW-5492 或 GW-5493。
- (4) 大約等待三分鐘左右,模組就會將登入的設定值回復為預設值。
- (5) 再將旋轉開關轉到0的位置,並重新啟動模組,完成後即可使用預設帳號與密碼登入。

# <span id="page-14-0"></span>**4. 在 GW-5492 模組,為什麼我按 BACnet 的 Start 按鈕後,它會再回到**

# **Stop 狀態?(2023/04/15, Johney)**

主要的原因是 GW-5492 與 GW-5493 並不支援 BACnet 中的"MultiStateValue"物件。如果 使用者有設定使用這個物件,它在內部執行時會發生錯誤,因此,當使用者按 BACnet 的 Start 按鈕要啟動它,它會立即又回到 Stop 狀態。請使用 BACnet 中的 "AnalogValue(AV)" 或 "AnalogInput(AI)" 或 "AnalogOutput(AO)" 物件來取代 "MultiStateValue".

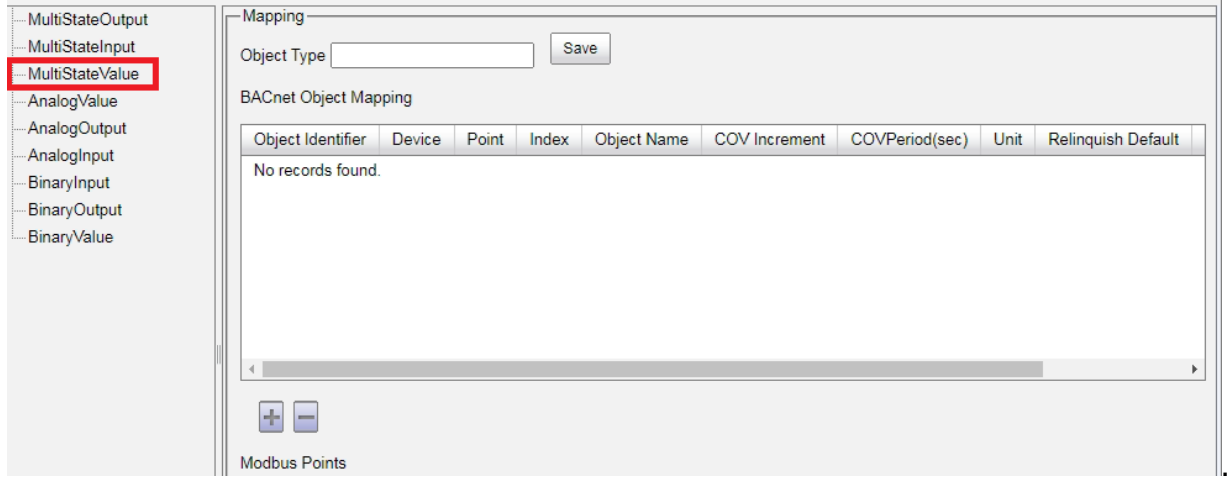

#### <span id="page-15-0"></span>**5. 為什麼 GW-5492 與 GW-5493 模組無法被 Yabe 軟體找**

#### **到?(2023/05/22, Johney)**

Yabe 軟體會發送 "Who-Is" 請求來搜尋網路上的 BACnet 設備。因為 GW-5492 與 GW-5493 模組不會回應"Who-is"的請求封包,所以 Yabe 就無法找到這兩個模組。 使用者可以改用 VTS 或是 Baceye 軟體來連線,這兩套軟體可以直接指定 BACnet 設 備的 IP 來連線。

底下是 VTS 軟體的連線畫面。

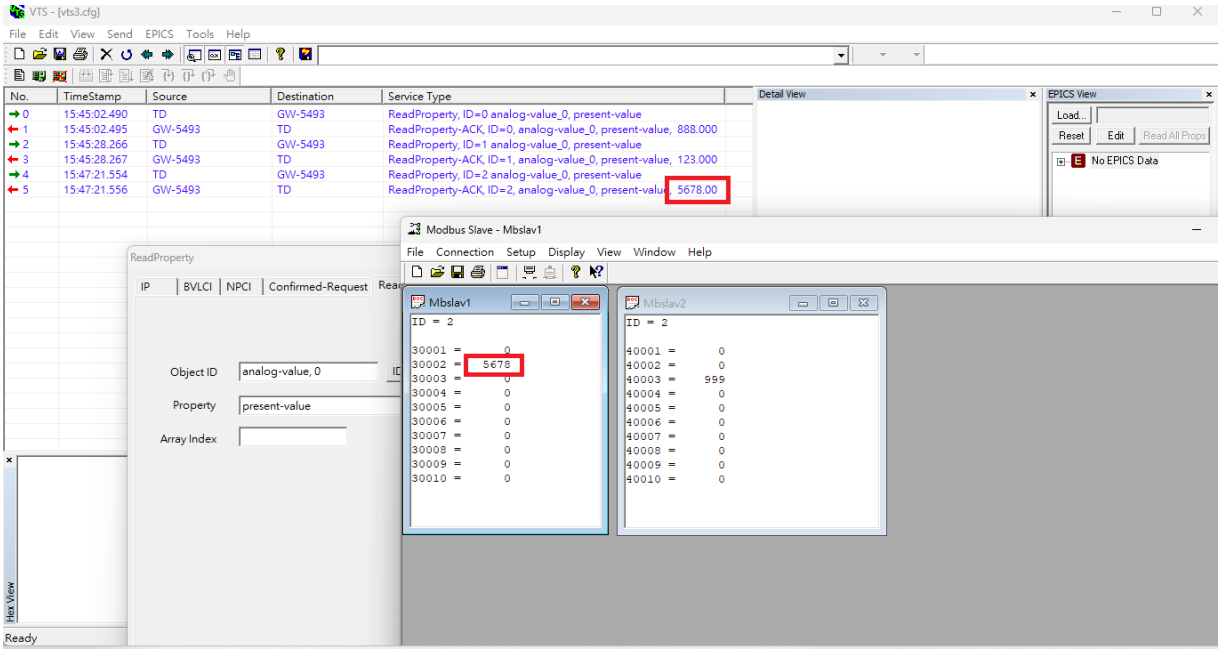

#### 底下是 Baceye 連線畫面。

| All networks >> Device 3577<br>⇔•○☆<br><b>Devices</b>   |  |  | Device 3577 Data loaded 17.05.2023 13:05:26<br>$\overline{\mathcal{L}}$<br>BACnet ID:<br>3577<br>2 Devices found<br>Device Name: GW-5492 |                                                 |                      |                                                                      | d d 015<br>Description ICP DAS GW-5492<br>Manufacturer: ICP DAS Co., Ltd. |  |
|---------------------------------------------------------|--|--|----------------------------------------------------------------------------------------------------|-------------------------------------------------|----------------------|----------------------------------------------------------------------|---------------------------------------------------------------------------|--|
| Network Inst.-No. Device Name Description               |  |  |                                                                                                    | BACnet MAC: C0A8FF01BAC0 => 192.168.255.1:47808 |                      |                                                                      |                                                                           |  |
| <b>BACeye</b><br><b>BACeye MBS GmbH</b><br>$\mathbf{0}$ |  |  |                                                                                                    |                                                 |                      |                                                                      |                                                                           |  |
| 3577<br>GW-5492<br>ICP DAS GW-5492                      |  |  | <b>Objects</b>                                                                                                    |                                                 |                      |                                                                      |                                                                           |  |
|                                                         |  |  | Search:<br>$\boxed{\smile}$ Filter                                                                                                    |                                                 |                      |                                                                      |                                                                           |  |
|                                                         |  |  |                                                                                                    |                                                 |                      |                                                                      |                                                                           |  |
|                                                         |  |  |                                                                                                    |                                                 |                      | <b>Object Name</b>                                                   |                                                                           |  |
|                                                         |  |  | DEV                                                                                                    | 3577                                            |                      | GW-5492                                                              |                                                                           |  |
|                                                         |  |  | AI<br>Al                                                                                                    | $\circ$<br>$\mathbf{1}$                         | 17948.00<br>15360.00 |                                                                      |                                                                           |  |
|                                                         |  |  | AI                                                                                                    | $\overline{2}$                                  | 17239.00             |                                                                      |                                                                           |  |
|                                                         |  |  | AI.                                                                                                    | $\overline{\mathbf{3}}$                         | 22066.00             |                                                                      |                                                                           |  |
|                                                         |  |  | AI                                                                                                    | $\sqrt{4}$                                      | 0.00                 |                                                                      |                                                                           |  |
|                                                         |  |  | AI                                                                                                    | 5                                               | 0.00                 |                                                                      |                                                                           |  |
|                                                         |  |  | AI                                                                                                    | $\sqrt{6}$                                      | 0.00                 |                                                                      |                                                                           |  |
|                                                         |  |  | AI                                                                                                    | $\overline{7}$                                  | 0.00                 |                                                                      |                                                                           |  |
|                                                         |  |  | AI                                                                                                    | $\mathbf{8}$                                    | 17239.00             |                                                                      |                                                                           |  |
|                                                         |  |  | AI                                                                                                    | 9                                               | 22066.00             |                                                                      |                                                                           |  |
|                                                         |  |  | AI                                                                                                    | 10                                              | 0.00                 |                                                                      |                                                                           |  |
|                                                         |  |  | AI                                                                                                    | 11                                              | 0.00                 |                                                                      |                                                                           |  |
|                                                         |  |  | AI                                                                                                    | 12                                              | 0.00                 |                                                                      |                                                                           |  |
|                                                         |  |  | AI                                                                                                    | 13                                              | 0.00                 |                                                                      |                                                                           |  |
|                                                         |  |  | AI.                                                                                                    | 14                                              | 0.00                 |                                                                      |                                                                           |  |
|                                                         |  |  | AI <sup></sup><br>AI                                                                                                    | 15<br>16                                        | 0.00<br>0.00         |                                                                      |                                                                           |  |
|                                                         |  |  | AI                                                                                                    | 17                                              | 0.00                 |                                                                      |                                                                           |  |
|                                                         |  |  | AI                                                                                                    | 18                                              | 0.00                 |                                                                      |                                                                           |  |
|                                                         |  |  | AI                                                                                                    | 19                                              | 0.00                 |                                                                      |                                                                           |  |
|                                                         |  |  |                                                                                                    |                                                 |                      |                                                                      |                                                                           |  |
|                                                         |  |  |                                                                                                    |                                                 |                      |                                                                      |                                                                           |  |
|                                                         |  |  |                                                                                                    |                                                 |                      | Activate Windows<br>Go <sub>1</sub> to Settings to activate Windows. |                                                                           |  |

*ICP DAS, FAQ for GW-549x Rev. 1.00 Page 15*

# <span id="page-16-0"></span>**6. GW-5492 與 GW-5493 模組,將一個 Modbus 暫存器分配給兩個以上**

# **BACnet 物件是會有問題的,為什麼呢?(2023/06/19, Johney)**

GW-5492 與 GW-5493 模組無法支援,將一個 Modbus 暫存器分配給兩個 BACnet 物 件。如果這麼作的話,當兩個 BACnet 物件定時地寫回不同數值到同一個 Modbus 暫存 器時,會造成 Modbus 暫存器數據混淆,因此不會有這樣的功能可以實現。

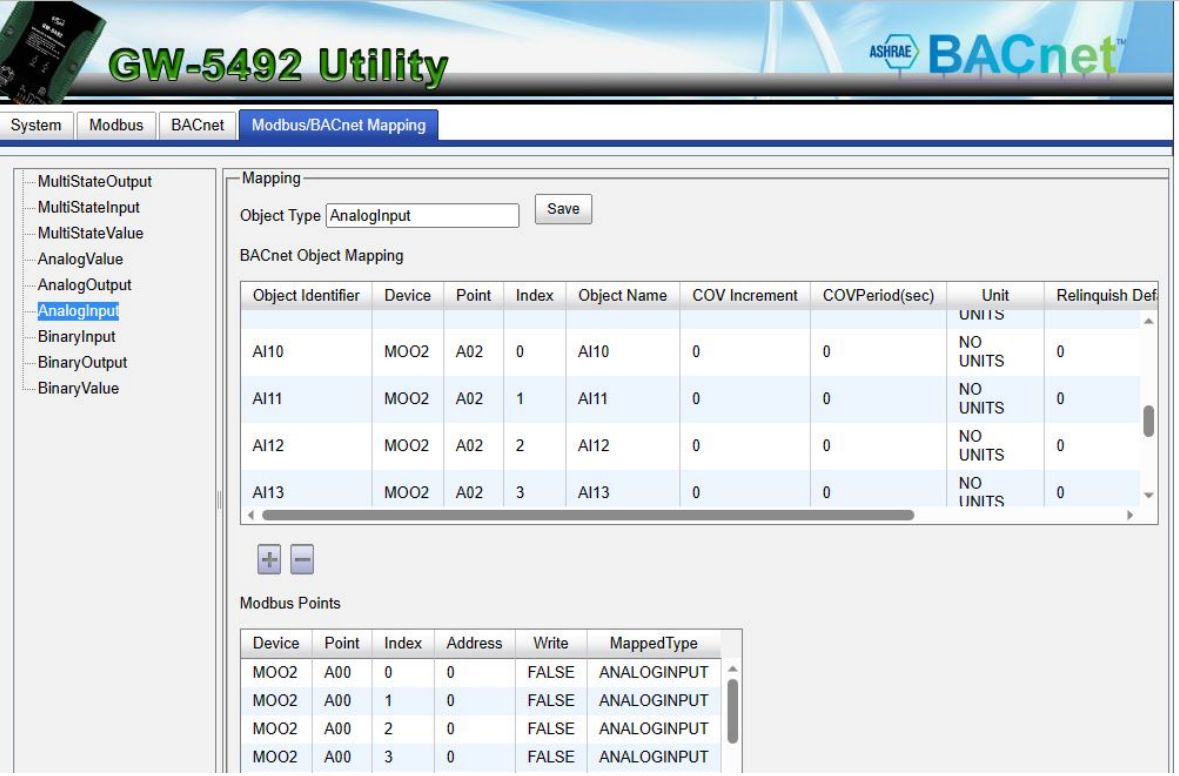